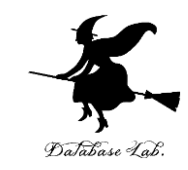

1

# pd-1. データサイエンス, 散布 図,平均,分布

## (Python によるデータサイエンス演習)

URL:<https://www.kkaneko.jp/cc/pd/index.html>

金子邦彦

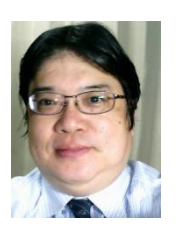

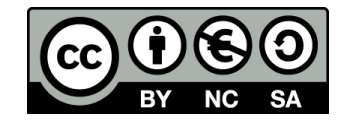

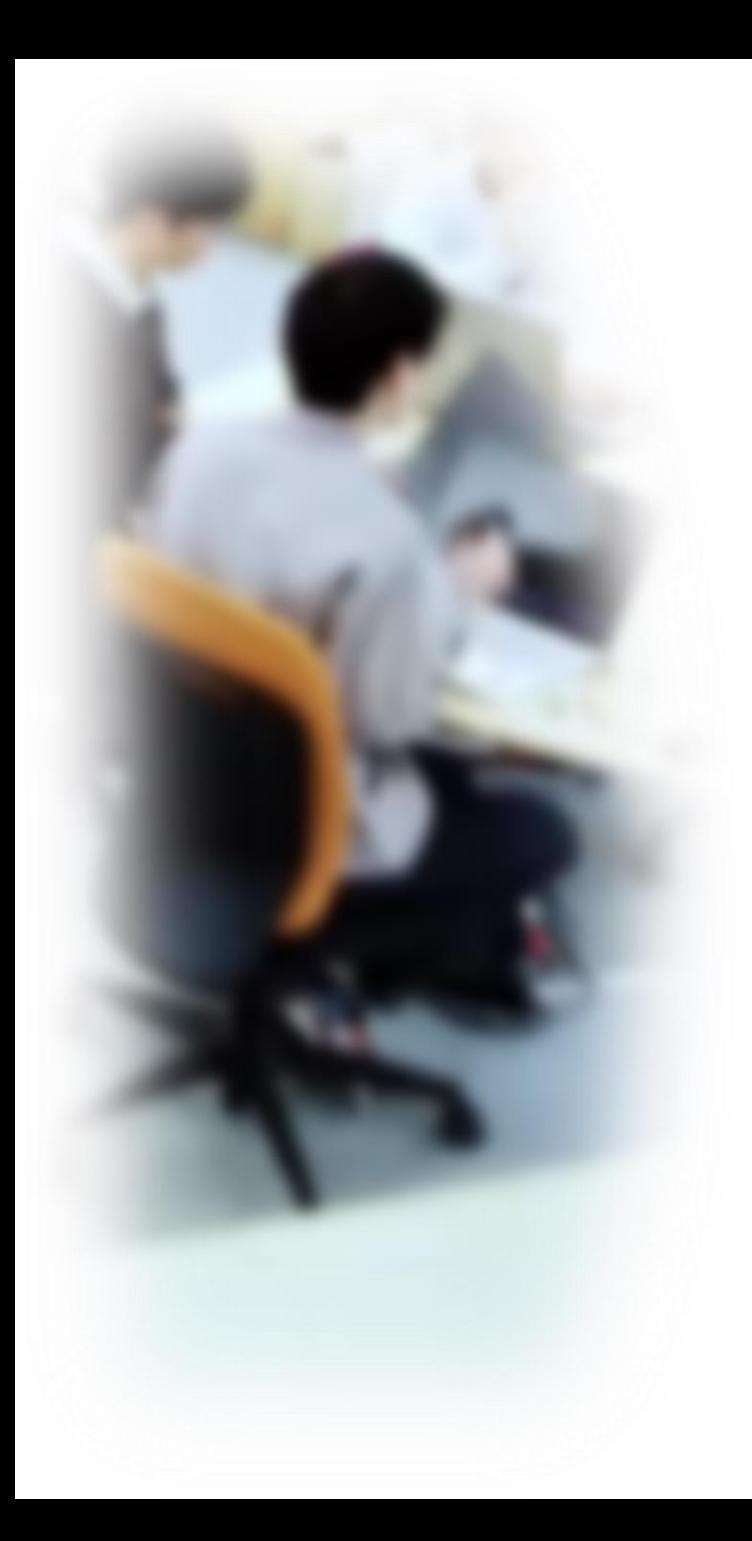

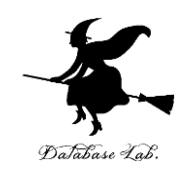

# アウトライン

- 1. データサイエンス
- 2. 散布図
- 3. 平均
- 4. 分布、密度

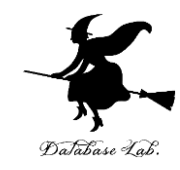

# 1. データサイエンス

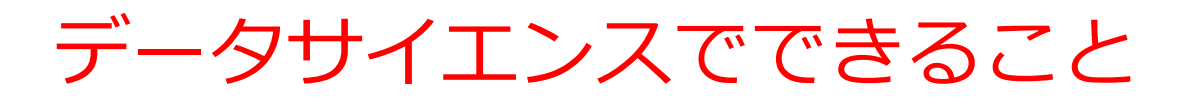

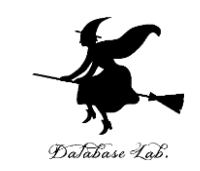

## • **データサイエンス**は、**データから正しい知見や結論を導き 出す**ための学問であり、**さまざまな分野で活用されている**

• ビジネス分野:顧客の嗜好やニーズを分析し、マーケティング戦 略の立案を行う

- 医療分野:病気の早期発見や効果的な治療法の開発を行う
- 工学分野:製品品質の改善や予測保全など、生産の最適化を行う
- **情報化社会**において、**多くのデータが生み出されている。** データサイエンスは、**将来の活躍につながる**
- データサイエンスは、**大量のデータを扱う**もの。**機械学習** など**人工知能**や**情報処理**とも大きく**関連**する。**さまざまな 分野でデータを活用する実力**につながる。

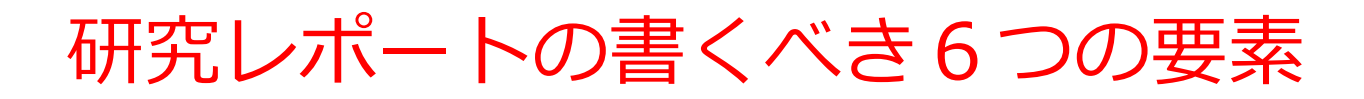

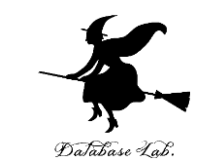

## データサイエンスのスキルは、**研究レポートの作成**でも有用

## ① **問題**: **研究の背景と目的を明確に説明し、どのような問 題に対処するかを示す**

② **仮説**: 研究で提起する仮説は、**問題を解決するための自 分のアイデアや仮説**です。

## ③ **実験手順**: **研究の手順を明確に示す**。

④ **結果**: **研究の結果を正確かつ明確に示すこと**が必要です。 グラフや表などを用いて視覚的に表現すると、結果が分かり やすくなります。また、研究結果に関連する数値や統計的な 情報も提供しましょう。

- ⑤ **考察**: **研究結果に基づいた分析**です。
- ⑥ **引用文献**: **関連する先行研究や参考にした文献を明示**

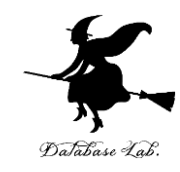

# 2. 散布図

Python のリスト

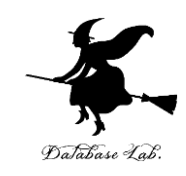

## **リスト**は,**順序のついたデータの並び** a = [100, 200, 300] b = [1, "apple", True] 異なる種類のデータ混在可

 $a = [100, 200, 300]$ print(a)  $[100, 200, 300]$ 

$$
b = [1, "apple", True]
$$
  
print(b)  
[1, 'apple', True]

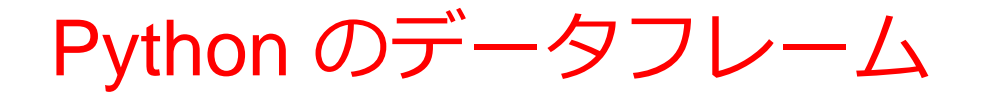

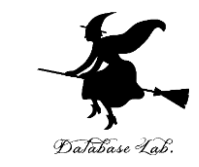

## **データフレーム**は,**表形式のデータ.**リストなどから作成可 能

import pandas as pd

- $d = [[1, 'apple', 100],$ 
	- [2, 'orange', 300],
	- [3, 'orange', 200]]

df = pd.DataFrame(d, columns=['id', 'name', 'price'])

```
import pandas as pd
d = [[1, 'apple', 100]].[2, 'orange', 300].
         [3, 'orange', 200]df = pd. DataFrame(d, columns=['id', 'name', 'price'])
print (df)
   i d
                 price
        name
         apple
                   100
\bf{0}\overline{1}\mathbf{1}300
    2
        orange
\mathcal{P}200
        orange
```
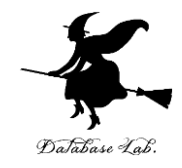

## Python の配列 (アレイ)

## **配列**は,**データの並び**

import numpy as np  $a = np.array([1, 2, 3], [4, 5, 6]])$ print(a)

2次元 (縦横)、3次元 (縦横高さ)など、 高い次元の配列を扱うことができる

import numpy as np  $a = np.array([1, 2, 3], [4, 5, 6]])$  $print(a)$  $[1 2 3]$  $[456]$ 

## 散布図の用途

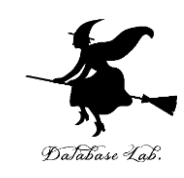

• 時間変化

• 分布

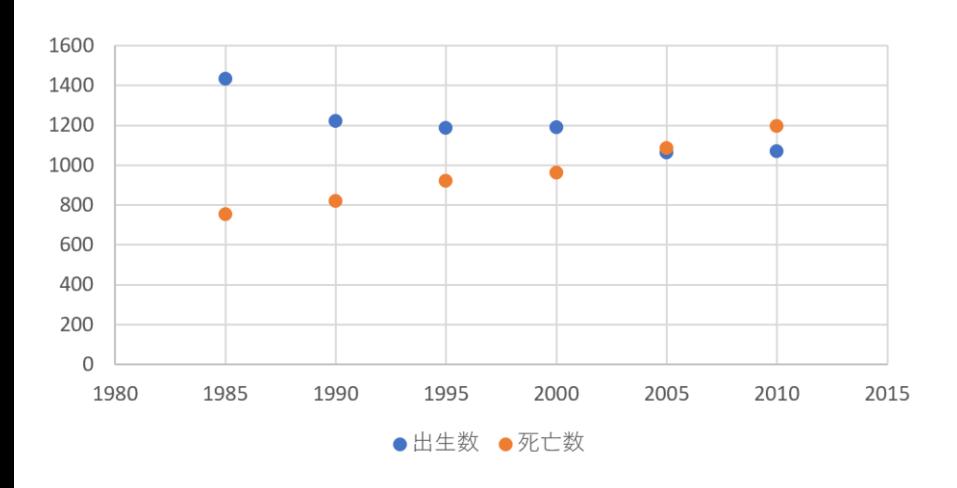

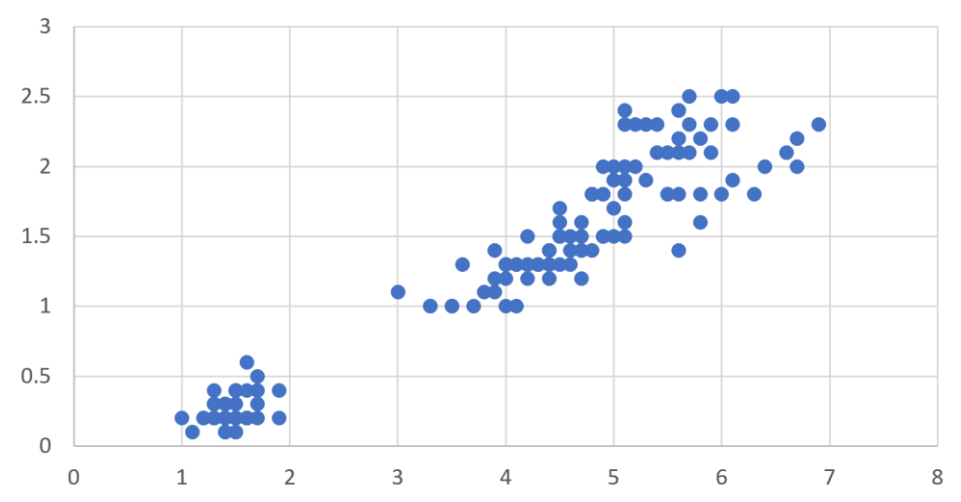

横軸は時間. 散布図から, **時間変化**を読み取る 横軸と縦軸は,2つの量. 散布図から, 2つの量の間の**関係**を見る

アヤメ属 (Iris)

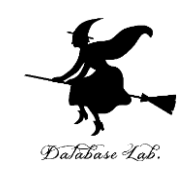

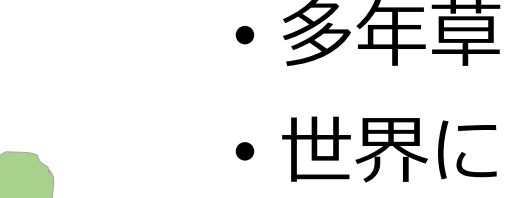

- 世界に 150種. 日本に 9種.
- 花被片は 6個
- 外花被片 (がいかひへん) Sepal 3個(大型で下に垂れる)
- 内花被片(ないかひへん) Petal 3個(直立する)

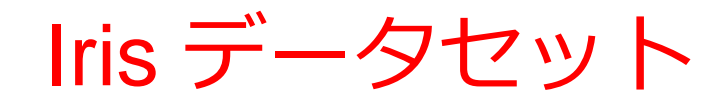

 $\begin{bmatrix} 5.1 & 3.5 & 1.4 & 0.2 \end{bmatrix}$ 

- **3種のアヤメ**の外花被辺、 内花被片の幅と長さを計 測したデータセット
	- Iris setosa
	- Iris versicolor
	- Iris virginica
- データ数は 150 (50 × 3)
- 作成者:Ronald Fisher
- 作成年:1936

 $[4.93.140.2]$  $[4, 7, 3, 2, 1, 3, 0, 2]$  $[4, 6, 3, 1, 1, 5, 0, 2]$  $[5, 3, 6, 1, 4, 0, 2]$  $[5, 4, 3, 9, 1, 7, 0, 4]$  $[4, 6, 3, 4, 1, 4, 0, 3]$  $[5, 3, 4, 1, 5, 0, 2]$  $[4, 4, 2, 9, 1, 4, 0, 2]$  $[4.93.11.50.1]$  $[5, 4, 3, 7, 1, 5, 0, 2]$  $[4.8 \t3.4 \t1.6 \t0.2]$  $[4, 8, 3, 1, 4, 0, 1]$  $[4.33.110.1]$  $[5.84. 1.2 0.2]$  $[5, 7, 4, 4, 1, 5, 0, 4]$  $[5.4 \; 3.9 \; 1.3 \; 0.4]$  $[5, 1, 3, 5, 1, 4, 0, 3]$  $[5.73.81.70.3]$  $[5, 1, 3, 8, 1, 5, 0, 3]$  $[5.4 \t3.4 \t1.7 \t0.2]$  $[5.1 \ 3.7 \ 1.5 \ 0.4]$  $[4.6 \t3.6 \t1. 0.2]$ **0列 1列 2列 3列**

000000000011111111111111111111111 111111111111111111111122222222222  $22]$ 

Iris データセット

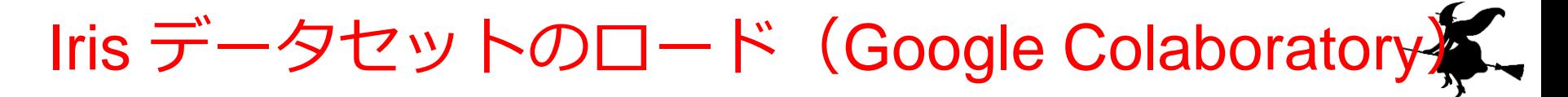

```
import matplotlib.pyplot as plt
from sklearn.datasets import load_iris
iris = load iris()x = iris.datay = iris.target
print(x)
print(y)
```
**コード**

ライブラリのインポート

x, y にロード、 (x は2次元の配列、 y は1次元の配列) 表示

## Iris データセットのロード(Google Colaboratory)

import matplotlib.pyplot as plt from sklearn.datasets import load\_iris  $iris = load iris()$  $x = iris.data$  $y = iris.target$  $print(x)$  $print(y)$  $[[5.1 \; 3.5 \; 1.4 \; 0.2]]$  $[4.93.140.2]$  $[4.73.21.30.2]$  $[4.63.11.50.2]$ [5. 3.6 1.4 0.2]  $[5.4 \; 3.9 \; 1.7 \; 0.4]$ [4.6 3.4 1.4 0.3]  $\begin{bmatrix} 5. & 3.4 & 1.5 & 0.2 \end{bmatrix}$  $[4.4 2.9 1.4 0.2]$  $[4.93.11.50.1]$  $[5.4 \; 3.7 \; 1.5 \; 0.2]$ [4.8 3.4 1.6 0.2]  $[4.83. 1.40.1]$  $[4.3 \ 3. \ 1.1 \ 0.1]$  $[5.84. 1.2 0.2]$  $[5.74.41.50.4]$  $[5.4 \; 3.9 \; 1.3 \; 0.4]$  $[5.1 \t3.5 \t1.4 \t0.3]$ 

Database Lab

## Python による散布図の描画

① ライブラリのインポート **import matplotlib.pyplot as plt import japanize\_matplotlib**

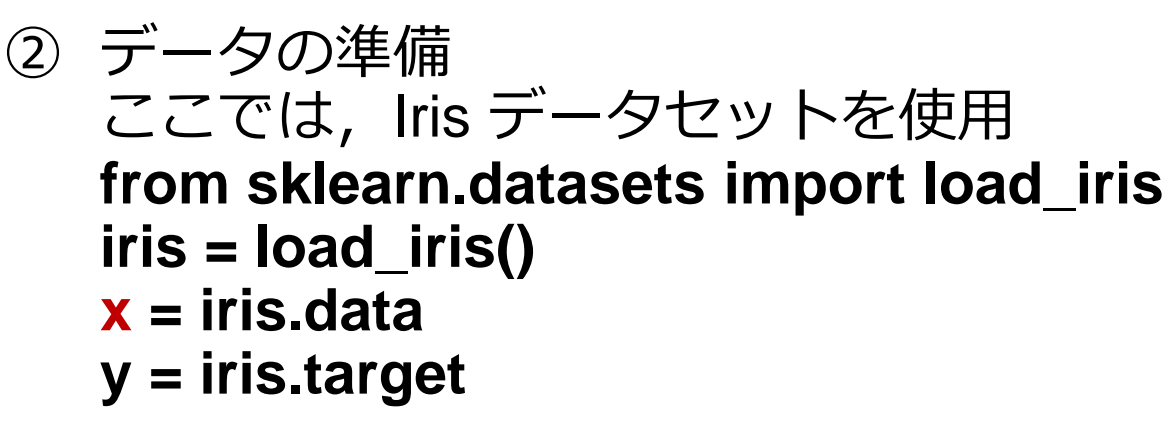

- ③ 散布図の描画 **plt.scatter(x[:, 0], x[:, 1])**
- ④ ラベルの設定 **plt.xlabel(iris.feature\_names[0]) plt.ylabel(iris.feature\_names[1]) plt.title('Iris データセット')**
- ⑤ 描画結果の表示 plt.show()

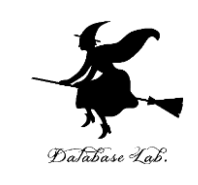

japanize matplotlib  $\sharp$ , 凡例やラベルで日本語を 使いたいとき

## Iris データセットの散布図(Google Colaboratory)

!pip install japanize-matplotlib

```
import matplotlib.pyplot as plt
import japanize_matplotlib
from sklearn.datasets import load_iris
iris = load iris()x = iris.datay = iris.target# グラフ
plt.scatter(x[:, 0], x[:, 1])
# ラベル
plt.xlabel(iris.feature_names[0])
plt.ylabel(iris.feature_names[1])
plt.title('Iris データセット')
# 表示
plt.show()
```
機能のインストール

ライブラリのインポート

x, y にロード、 (x は2次元の配列、 y は1次元の配列) 散布図の描画 (0列1列が縦横に) ラベルと凡例の設定

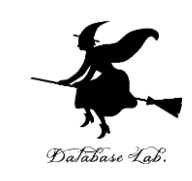

## Iris データセットの散布図(Google Colaboratory)

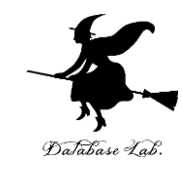

import matplotlib.pyplot as plt from sklearn.datasets import load iris  $iris = load iris()$  $x = iris.data$  $y = iris.target$ # グラフ  $plt.setter(x[:, 0], x[:, 1])$ ₩ ラベル plt.xlabel(iris.feature\_names[0]) plt.ylabel(iris.feature\_names[1]) plt.title('Iris データセット') # 表示 plt.show()

( ▶

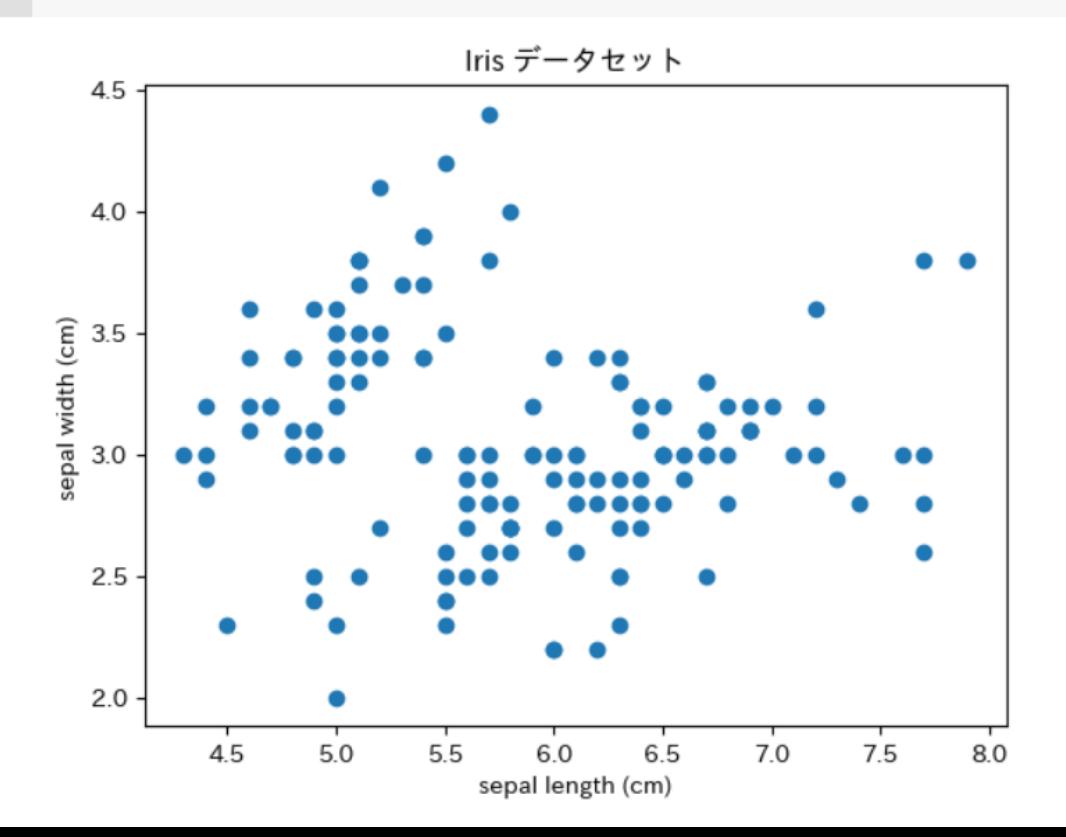

17

## Iris データセットの散布図、色付き (Google Colaboratory)

!pip install japanize-matplotlib

```
import matplotlib.pyplot as plt
import japanize_matplotlib
from sklearn.datasets import load_iris
iris = load iris()x = iris.datay = iris.target
# グラフ
plt.scatter(x[:, 0], x[:, 1], c=y)
# ラベル
plt.xlabel(iris.feature_names[0])
plt.ylabel(iris.feature_names[1])
plt.title('Iris データセット')
# 表示
plt.show()
```
機能のインストール

ライブラリのインポート

x, y にロード、 (x は2次元の配列、 y は1次元の配列) 散布図の描画 (0列1列が縦横に。 c=y で色を設定) ラベルと凡例の設定

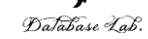

## Iris データセットの散布図、色付き (Google Colaboratory)

import matplotlib.pyplot as plt from sklearn.datasets import load iris  $iris = load iris()$  $x = iris.data$  $y = iris.target$ # グラフ plt.scatter( $x[:, 0], x[:, 1], c=y$ ) # ラベル plt.xlabel(iris.feature\_names[0]) plt.ylabel(iris.feature\_names[1]) plt.title('Iris データセット') # 表示  $plt.show()$ 

O

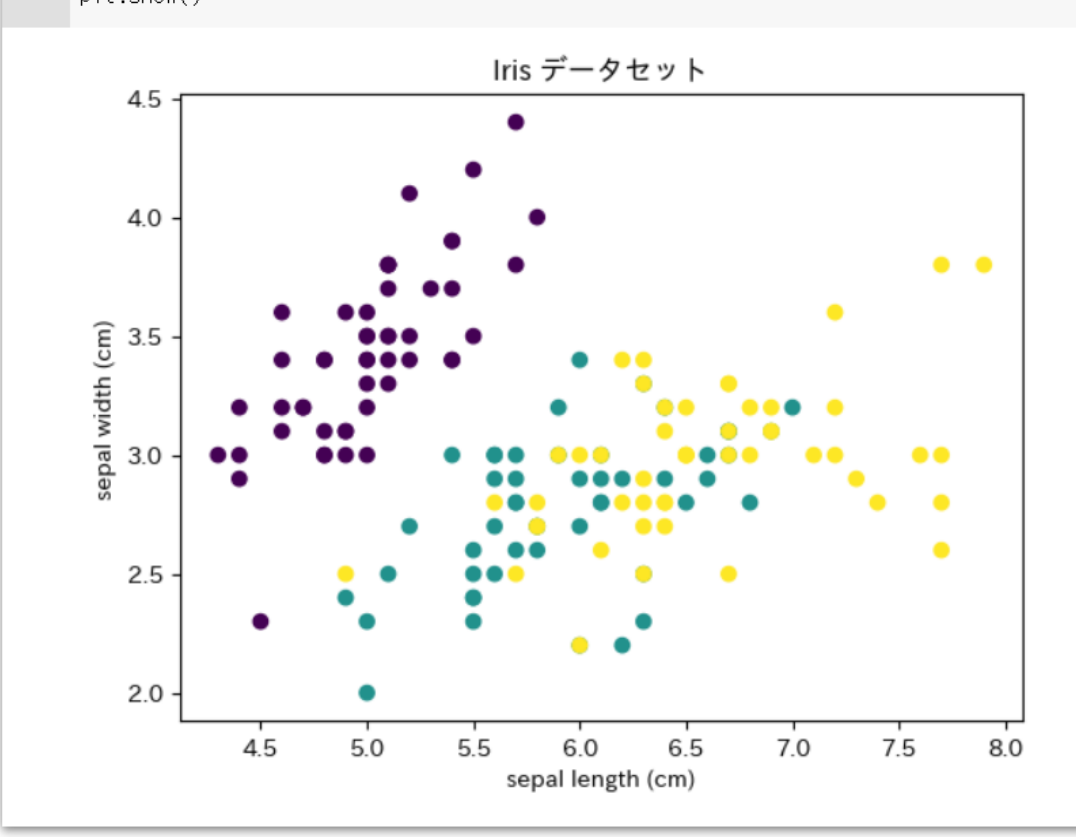

19

Database Lab.

分布から読み取れること

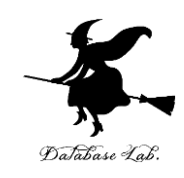

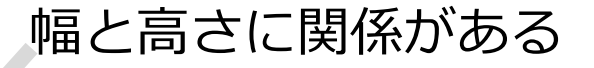

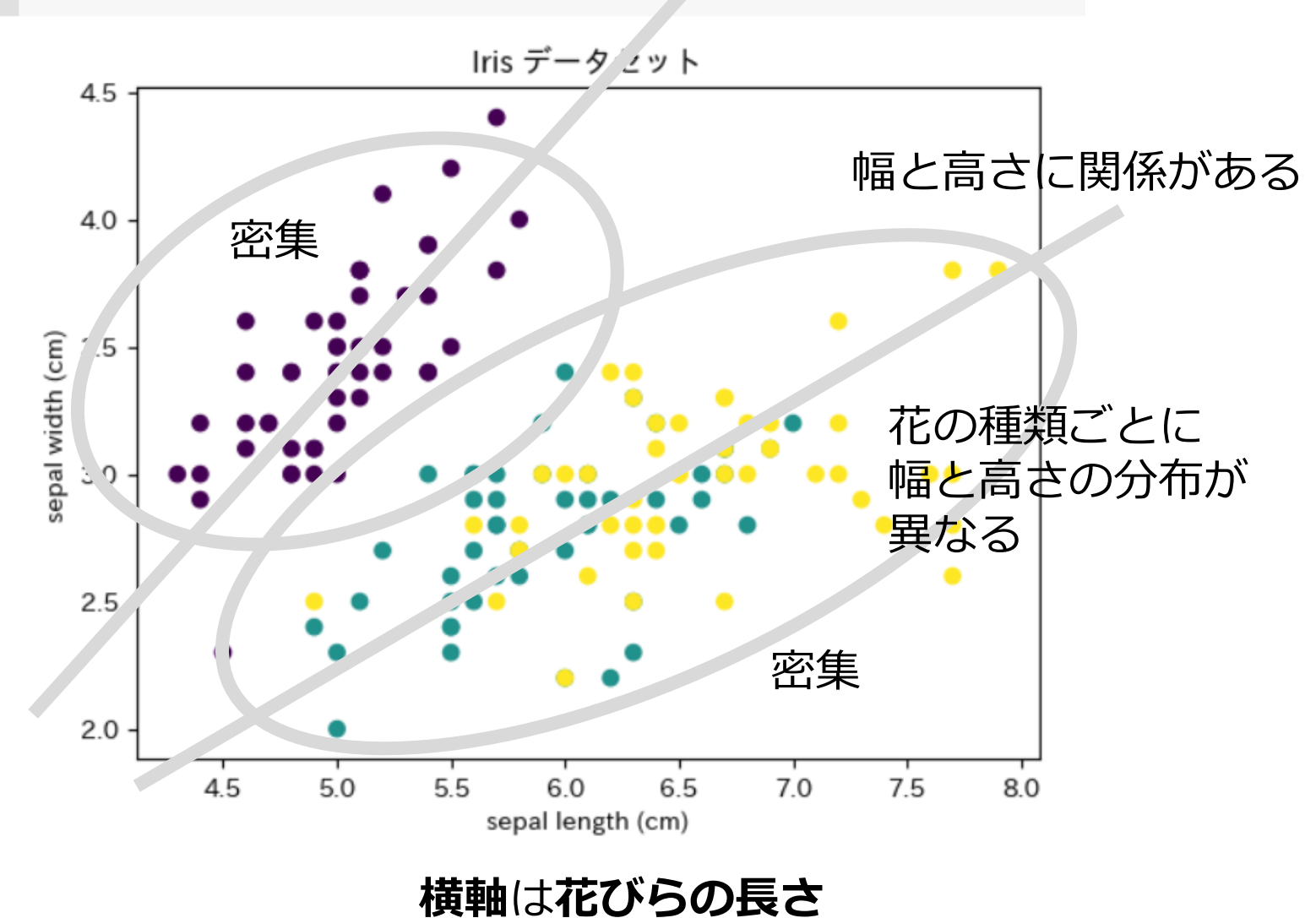

散布図

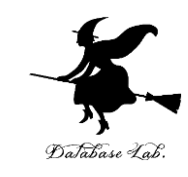

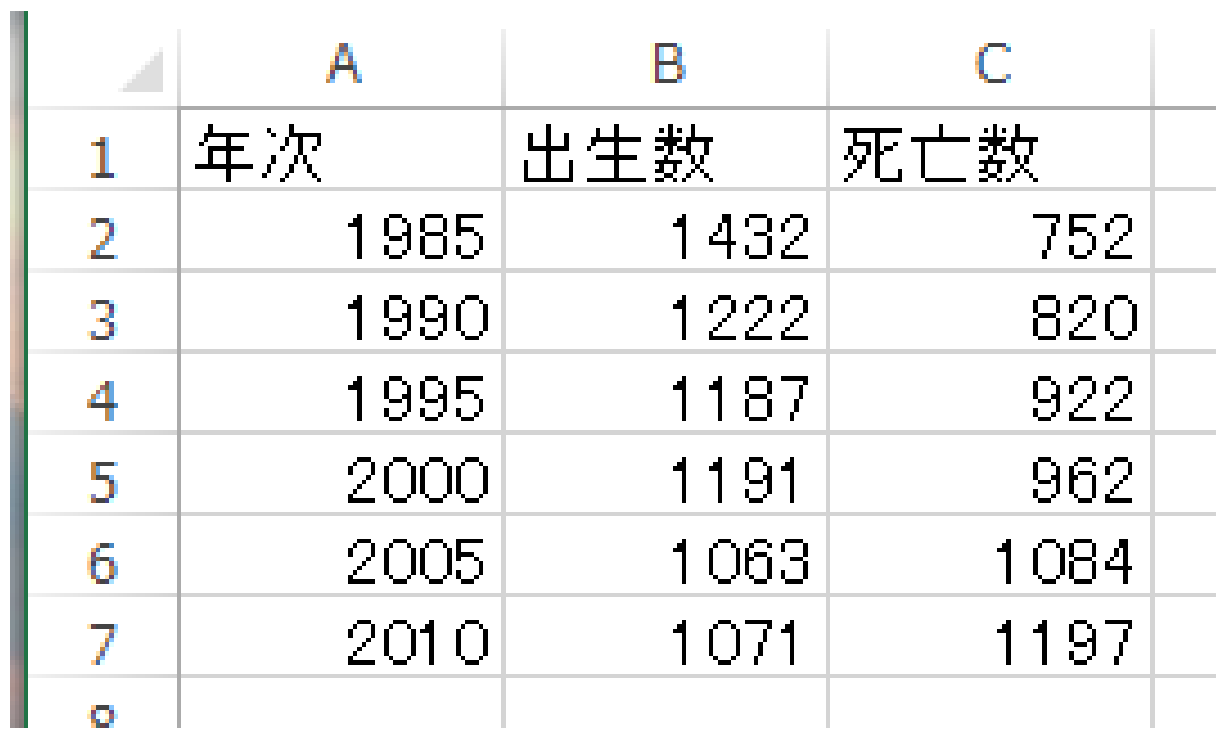

**元データ**

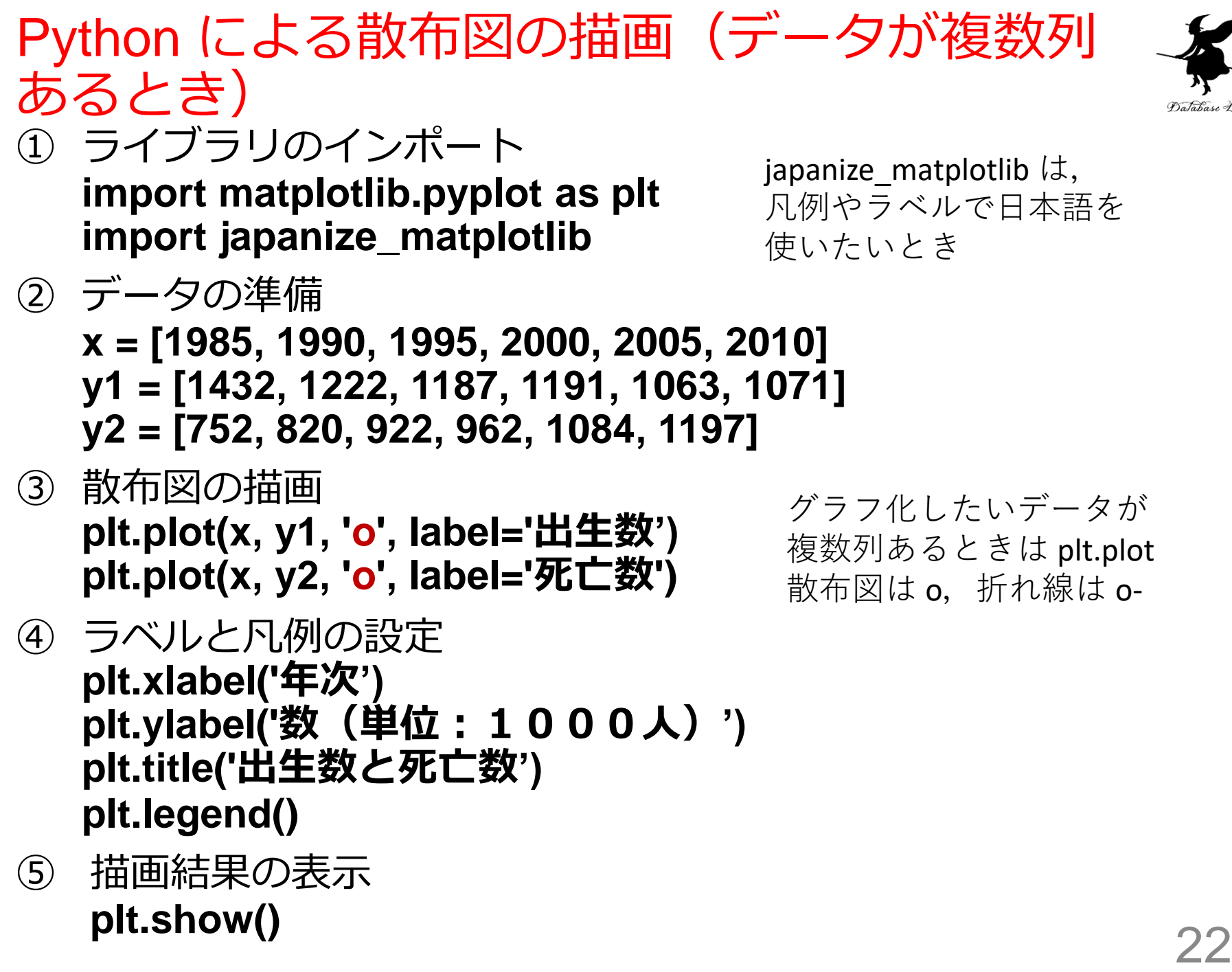

## 散布図(Google Colaboratory)

!pip install japanize-matplotlib

import matplotlib.pyplot as plt import japanize\_matplotlib

```
x = [1985, 1990, 1995, 2000, 2005, 2010]
y1 = [1432, 1222, 1187, 1191, 1063, 1071]
y2 = [752, 820, 922, 962, 1084, 1197]
# グラフ
plt.plot(x, y1, 'o', label='出生数')
plt.plot(x, y2, 'o', label='死亡数')
# ラベル
plt.xlabel('年次')
plt.ylabel('数 (単位: 1000人) ')
plt.title('出生数と死亡数')
# 凡例
plt.legend()
# 表示
plt.show()
```
**コード**

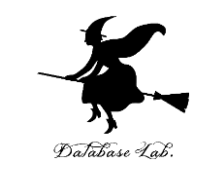

機能のインストール

ライブラリのインポート

データの準備 (Python のリスト) 散布図の描画 (**o** は**散布図**) ラベルと凡例の設定

描画結果の表示

## **散布図 (Google Colaboratory)**

1 IV TWA RECINITIONCINCUM

+ コード + テキスト | ▲ ドライブにコピー

#### $\frac{1}{600}$  **D** !pip install japanize-matplotlib

Cooking in indexes: https://pypi.org/simple, https://us-python.pkg.dev/colab-wheels/public/simple/ Collecting japanize-matplotlib Downloading japanize-matplotlib-1.1.3.tar.gz (4.1 MB) 4.1/4.1 MR 37.1 MR/s eta 0:00:00 Preparing metadata (setup.pv) ... done Requirement already satisfied: matplotlib in /usr/local/lib/python3.9/dist-packages (from japanize-matplotlib) (3.7.1) Requirement already satisfied: fonttools>=4.22.0 in /usr/local/lib/python3.8/dist-packages (from matplotlib->japanize-matplotlib) (4.39.3) Requirement already satisfied: contourpy>=1.0.1 in /usr/local/lib/python3.9/dist-packages (from matplotlib->japanize-matplotlib) (1.0.7) Requirement already satisfied: kiwisolver>=1.0.1 in /usr/local/lib/python3.9/dist-packages (from matplotlib->japanize-matplotlib) (1.4.4) Requirement already satisfied: numpy>=1.20 in /usr/local/lib/python3.8/dist-packages (from matplotlib->)apanize-matplotlib) (1.22.4) Requirement already satisfied: pillow>=6.2.0 in /usr/local/lib/python3.9/dist-packages (from matplotlib->japanize-matplotlib) (8.4.0) Requirement already satisfied: importlib-resources>=3.2.0 in /usr/local/lib/python3.8/dist-packages (from matplotlib->japanize-matplotlib (5.12.0) Requirement already satisfied: pyparsing>=2.3.1 in /usr/local/lib/python3.9/dist-packages (from matplotlib->japanize-matplotlib) (3.0.9) Requirement already satisfied: cycler>=0.10 in /usr/local/lib/python3.9/dist-packages (from matplotlib->japanize-matplotlib) (0.11.0) Requirement already satisfied: python-dateutil>=2.7 in /usr/local/lib/python3.9/dist-packages (from matplotlib->japanize-matplotlib) (2.8.2) Requirement already satisfied: packaging>=20.0 in /usr/local/lib/python3.9/dist-packages (from matplotlib->japanize-matplotlib) (23.1) Requirement already satisfied: zipp>=3.1.0 in /usr/local/lib/python3.9/dist-packages (from importlib-resources>=3.2.0->matplotlib->japanize-matplotlib) (3.15.0) Requirement already satisfied: six>=1.5 in /usr/local/lib/python3.9/dist-packages (from python-dateutil>=2.7->matplotlib->japanize-matplotlib) (1.18.0) Building wheels for collected packages: japanize-matplotlib Building wheel for japanize-matplotlib (setup.py) ... done Created wheel for japanize-matplotlib: filename=japanize\_matplotlib-1.1.3-py3-none-any.whl size=4120274 sha256=d1ea6d730a960057315dc4a18150eb57eb9d0fcaa3779eb99b81d80918b68095 Stored in directory: /root/.cache/pip/wheels/91/8f/c2/83055ad0c9591b0a094730aa7cb2cc12fedacbcd2241baf534 Successfully built japanize-matplotlib Installing collected packages: japanize-matplotlib Successfully installed japanize-matplotlib-1.1.3 import matplotlib.pyplot as plt  $\bullet$ import japanize\_matplotlib x = [1985, 1990, 1995, 2000, 2005, 2010] y1 = [1432, 1222, 1187, 1191, 1063, 1071] y2 = [752, 820, 922, 962, 1084, 1197] # グラフ plt.plot(x, y1, 'o', label='出生数') pit.plot(x, y2, 'o', label='死亡数') #ラベル plt.xlabel('年次') plt.ylabel('数 (単位: 1000人)') plt.title('出生数と死亡数')

# 凡例 pit.legend()

#表示 plt.show()

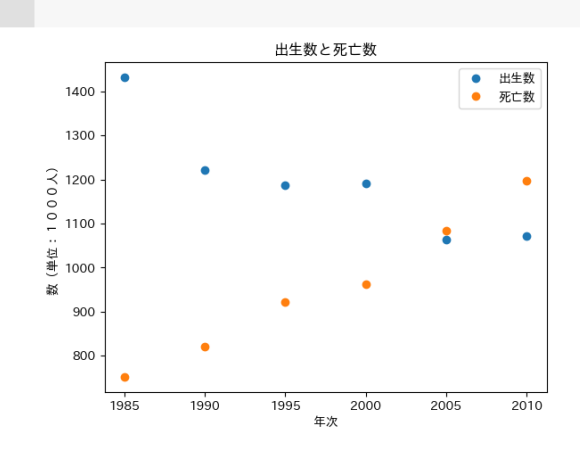

#### ※ ファイルへの保存も可能

![](_page_23_Picture_10.jpeg)

## 折れ線(Google Colaboratory)

!pip install japanize-matplotlib

import matplotlib.pyplot as plt import japanize\_matplotlib

```
x = [1985, 1990, 1995, 2000, 2005, 2010]
y1 = [1432, 1222, 1187, 1191, 1063, 1071]
y2 = [752, 820, 922, 962, 1084, 1197]
# グラフ
plt.plot(x, y1, 'o-', label='出生数')
plt.plot(x, y2, 'o-', label='死亡数')
# ラベル
plt.xlabel('年次')
plt.ylabel('数 (単位: 1000人) ')
plt.title('出生数と死亡数')
# 凡例
plt.legend()
# 表示
plt.show()
```
**コード**

![](_page_24_Picture_4.jpeg)

機能のインストール

ライブラリのインポート

データの準備 (Python のリスト) 散布図の描画 (**o-** は**折れ線**) ラベルと凡例の設定

描画結果の表示

## 折れ線(Google Colaboratory)

![](_page_25_Picture_1.jpeg)

(pip install iapanize-matplotlib)  $\bullet$ A /Looking in indexes: https://pypi.org/simple, https://us-python.pkg.dev/colab-wheels/public/simple Collecting iapanize-matplotlib Downloading japanize-matplotlib-1.1.3.tar.gz (4.1 MB) - 4.1/4.1 MB 37.1 MB/s eta 0:00:00 Preparing metadata (setup.py) ... done Requirement already satisfied: matplotlib in /usr/local/lib/python3.9/dist-packages (from japanize-matplotlib) (3.7.1) Requirement already satisfied: fonttools>=4.22.0 in /usr/local/lib/python3.8/dist-packages (from matplotlib->japanize-matplotlib) (4.39.3) Requirement already satisfied: contourpy>=1.0.1 in /usr/local/lib/python3.9/dist-packages (from matplotlib->iapanize-matplotlib) (1.0.7) Requirement already satisfied: kiwisolyer>=1.0.1 in /usr/local/lib/python3.9/dist-packages (from matplotlib->iapanize-matplotlib) (1.4.4) Requirement already satisfied: numpy>=1.20 in /usr/local/lib/python3.8/dist-packages (from matplotlib->japanize-matplotlib) (1.22.4) Requirement already satisfied: pillow>=6.2.0 in /usr/local/lib/python3.9/dist-packages (from matplotlib->japanize-matplotlib) (8.4.0) Requirement already satisfied: importlib-resources>=3.2.0 in /usr/local/lib/python3.8/dist-packages (from matplotlib->)apanize-matplotlib) (5.12.0) Requirement already satisfied: pyparsing>=2.3.1 in /usr/local/lib/python3.9/dist-packages (from matplotlib->japanize-matplotlib) (3.0.9) ncautrement already satisfied: cycler>=0.10 in /usr/local/lib/python3.8/dist-packages (from matplotlib->japanize-matplotlib) (0.11.0)<br>Requirement already satisfied: cycler>=0.10 in /usr/local/lib/python3.8/dist-packages (f Requirement already satisfied: python-dateutil>=2.7 in /usr/local/lib/python3.9/dist-packages (from matplotlib->japanize-matplotlib) (2.8.2) Requirement already satisfied: packaging>=20.0 in /usr/local/lib/python3.9/dist-packages (from matplotlib->japanize-matplotlib) (23.1) Requirement already satisfied: zipp>=3.1.0 in /usr/local/lib/python3.8/dist-packages (from importlib-resources>=3.2.0->matplotlib->japanize-matplotlib) (3.15.0) Requirement already satisfied: six>=1.5 in /usr/local/lib/python3.9/dist-packages (from python-dateutil>=2.7->matplotlib->japanize-matplotlib) (1.16.0) Building wheels for collected packages: japanize-matplotlib Building wheel for iapanize-matplotlib (setup py) ... done Created wheel for japanize-matplotlib: filename=japanize matplotlib-1.1.3-py3-none-any.whl size=4120274 sha256=dlea6d730a860057315dc4a18150eb57eb9d0fcaa3779eb99b81d80918b68095 Stored in directory: /root/.cache/pip/wheels/91/8f/c2/83055ad0c9591b0a094730aa7cb2cc12fedacbcd2241baf534 Successfully built japanize-matplotlib Installing collected packages: japanize-matplotlib Successfully installed japanize-matplotlib-1.1.3  $\frac{1}{100}$  [6] import matplotlib.pyplot as plt import japanize\_matplotlib  $x = [1985, 1990, 1995, 2000, 2005, 2010]$ y1 = [1432, 1222, 1187, 1191, 1063, 1071] y2 = [752, 820, 922, 962, 1084, 1197] #グラフ plt.plot(x, y1, 'o-', label='出生数') plt.plot(x, y2, 'o-', label='死亡数') 非ラベル plt.xlabel('年次') plt.ylabel('数 (単位: 1000人)') plt.title('出生数と死亡数') #凡例 plt.legend() #表示 plt.show() 出生数と死亡数

![](_page_25_Figure_3.jpeg)

#### ※ ファイルへの保存も可能

![](_page_26_Picture_0.jpeg)

![](_page_26_Picture_1.jpeg)

![](_page_26_Picture_2.jpeg)

![](_page_27_Picture_0.jpeg)

![](_page_27_Picture_1.jpeg)

## • **平均**は,データの**合計**を,**データの個数**で**割った もの**

10, 40, 30, 40 の**平均**: **120** ÷ **4** で **30**

• **複数の値の組**の**平均**を考えることもある (10, 5), (40, 10), (30, 5), (40, 20) の平均: 合計は 120 と 40.4で割って (30, 10)

![](_page_27_Picture_5.jpeg)

**平均**は,**データ集合**の**代表**とみる ことができる場合がある

計測に**誤差**があるとき, 複数の計測を繰り返し,**平均**をとる ことで,**誤差を軽減**できることも

![](_page_28_Picture_0.jpeg)

![](_page_28_Picture_1.jpeg)

![](_page_28_Picture_2.jpeg)

#### このような平均に, 意味があるでしょうか?

## **データの分布によって**は,**平均**では**役に 立たない**こともある. (平均は万能ではない)

![](_page_29_Picture_0.jpeg)

![](_page_29_Picture_1.jpeg)

## ① ライブラリのインポート

### **import numpy as np** numpy という数値計算ライブラリをインポート. Np という名前で使用できるようにしている

## ② データの準備 **y1 = [10, 40, 30, 40]** リストy1を作成、その中に4つの数値 10, 40, 30, 40 を設定

## ③ 平均の算出と表示 **print(np.mean(y1))**

numpyのmeanを使ってリストy1の平均を算出

## 平均(Google Colaboratory)

![](_page_30_Picture_1.jpeg)

import numpy as np  $y1 = [10, 40, 30, 40]$  $y2 = [5, 10, 5, 20]$ print(np.mean(y1)) print(np.mean(y2)) ライブラリのインポート データ 平均の算出と表示

**コード**

![](_page_30_Picture_44.jpeg)

![](_page_31_Picture_0.jpeg)

# 4. 分布、密度

![](_page_32_Picture_0.jpeg)

![](_page_32_Picture_1.jpeg)

## **ヒストグラム**は,区間ごとに,データを数え上げた もの

**データが 何個あるのか**

![](_page_32_Figure_4.jpeg)

![](_page_33_Picture_0.jpeg)

![](_page_33_Picture_1.jpeg)

![](_page_33_Figure_2.jpeg)

### **【全体の傾向】山が1つある**

## Python によるヒストグラムの描画 ① ライブラリのインポート

![](_page_34_Picture_1.jpeg)

**import matplotlib.pyplot as plt import japanize\_matplotlib**

japanize\_matplotlib は, 凡例やラベルで日本語を 使いたいとき

- ② データの準備 ここでは, Iris データセットを使用 **from sklearn.datasets import load\_iris iris = load\_iris() x = iris.data y = iris.target**
- ③ ヒストグラムの描画.「bins=**5**」は帯数を 5に設定. **plt.hist(x[:, 0], bins=5)**
- ④ ラベルの設定 **plt.title(iris.feature\_names[0])**
- ⑤ 描画結果の表示 **plt.show()**

Iris データセットのヒストグラム(Google Colaboratory)

```
import matplotlib.pyplot as plt
import japanize_matplotlib
from sklearn.datasets import load_iris
iris = load iris()x = iris.datay = iris.target
# グラフ
plt.hist(x[:, 0], bins=5)
# ラベル
plt.title(iris.feature_names[0])
# 表示
plt.show()
```

```
ライブラリのインポート
```
x, y にロード、 (x は2次元の配列、 y は1次元の配列) グラフの描画 (0列のヒストグラム) ラベルの設定

表示

## Iris データセットのヒストグラム(Google Colaboratory)

import matplotlib.pyplot as plt from sklearn.datasets import load iris  $iris = load iris()$  $x = iris.data$  $y = iris.target$  $plt.hist(x[:, 0], bins=5)$ 

♯ ラベル plt.title(iris.feature\_names[0]) ♯ 表示 plt.show()

♯ グラフ

![](_page_36_Figure_3.jpeg)

37

DaJabase Lab.

データサイエンス

![](_page_37_Picture_1.jpeg)

## • **データサイエンス**は,**データから正しい知見や結論を 導く**ための学問

![](_page_37_Figure_3.jpeg)

横軸は花びらの長さ

- 数式を使うこともあるが、それがデータサイエンスの 全てではない
- **データから有益な情報を引き出す**ことが可能に。
- **大学生にとって、大切なスキル**

まとめ

![](_page_38_Picture_1.jpeg)

## • **データサイエンス**は、**データから有益な情報を導き出す**た めの学問

• Python プログラミング言語は、豊富な機能があり、簡単な 文法で扱えるなどの特徴がある。データサイエンス分野で も広く利用されている。

**データサイエンス**を**理解**し、**実践的な経験を積む**ことは、**将 来の活躍に大いに役立つ**。